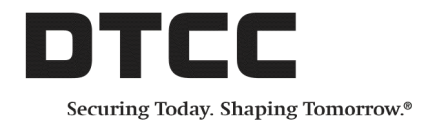

# **Omgeo Connect®**

#### **Product Release Information – 2016Q3RC2**

This document describes the new features available in DTCC's Omgeo Connect<sup>®</sup> version 2016Q3RC2. Omgeo Connect announces enhancements that continue to focus on improving the user experience and increasing efficiency. These updates are available in the latest release installed in the client test environment as of October 6, 2016. This release is scheduled for deployment in the production environment on October 21, 2016.

This release includes the following updates to the Settlements Management, Trade Management, and Omgeo Connect framework, where applicable:

- Enhancements to outgoing settlement ISF messages. See [Comparing multiple](#page-1-0) [outgoing settlement ISF messages](#page-1-0).
- Improvements to several settlement market practices that impact outgoing Society for Worldwide Interbank Financial Telecommunications (SWIFT) messages, and enhancements to the foreign exchange cancel indicator value. See [Enhancements](#page-3-0) [impacting SWIFT messages](#page-3-0).
- Enhancements to the Remove feature in Trade Management for the Pending Match folder. See [Updating the Removed Allocations message](#page-4-0)
- Upgrades to the infrastructure and overall efficiency. See [Improving System](#page-5-0) [infrastructure and performance.](#page-5-0)

# <span id="page-1-0"></span>**Comparing multiple outgoing settlement ISF messages**

With this release, Omgeo Connect improves user experience by making the following enhancements to the outgoing settlement importer security filing (ISF) messages:

- Adding the Settle Inst [Compare](#page-1-1) option to View Detail
- [Highlighting](#page-1-2) differences between messages
- <span id="page-1-1"></span>• Exporting the [Settlement](#page-2-0) Instruction (ISF) History details

#### **Adding the Settle Inst Compare option to View Detail**

In the Trades Management or Settlements Management view, you can click **Settle Inst Compare** to compare multiple outgoing importer security filing (ISF) message details. With this release, the Settle Inst Compare option is also available from the View Detail section. [Figure](#page-1-3) 1 shows the Settle Inst Compare option from the Settlements Management view, and [Figure](#page-1-4) 2 shows the option from View Detail.

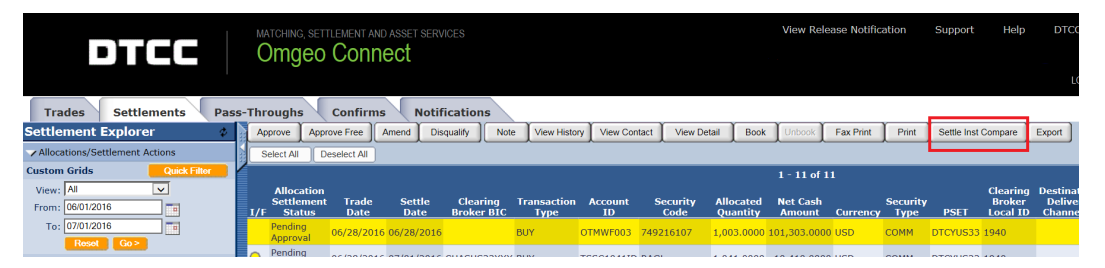

<span id="page-1-3"></span>**Figure 1 Settle Inst Compare option in the Settlements Management view**

|                                                   | <b>Omgeo Connect</b>                                                                 |                     |      |  |  |  |  |  |  |  |
|---------------------------------------------------|--------------------------------------------------------------------------------------|---------------------|------|--|--|--|--|--|--|--|
| <b>Settlements</b>                                | <b>Notifications</b><br><b>Confirms</b><br><b>Pass-Throughs</b>                      |                     |      |  |  |  |  |  |  |  |
| <b>it Explorer</b>                                | <b>Amend Settlement</b><br><b>Note</b><br><b>View History</b><br><b>View Contact</b> | Settle Inst Compare | Exit |  |  |  |  |  |  |  |
| <b>/Settlement Actions</b><br><b>Cuink Eilter</b> | ▼ Settlement Instruction                                                             |                     |      |  |  |  |  |  |  |  |

<span id="page-1-4"></span>**Figure 2 Settle Inst Compare option in View Detail**

After selecting Settle Inst Compare, the Settlement Instruction (ISF) History page appears. For more information about Settle Inst Compare, see *Product Release Information – 2016Q2RC3* available in the Omgeo [Connect](https://dtcclearning.com/products-and-services/menu-institutional-trade-matching/menu-connect/menu-connect-pris.html) Product Release [Information](https://dtcclearning.com/products-and-services/menu-institutional-trade-matching/menu-connect/menu-connect-pris.html) section of the [Institutional](https://dtcclearning.com/products-and-services/menu-institutional-trade-matching.html) Trade Matching - Learning Center.

#### <span id="page-1-2"></span>**Highlighting differences between messages**

In the Omgeo Connect user interface, the differences between messages is now easier and quicker to view. After selecting Settle Inst Compare, the Settlement Instruction (ISF) History page appears, displaying all outgoing ISF messages for the same trade. In this release, you can view the highlighted differences between each message directly in the Settlement Instruction (ISF) History page, as shown in [Figure](#page-2-1) 3.

|     | <b>Settlement Instruction (ISF) History</b> |               |       |                                                                                       |      |  |  |            |                                                                   |                   |  |  |                             |
|-----|---------------------------------------------|---------------|-------|---------------------------------------------------------------------------------------|------|--|--|------------|-------------------------------------------------------------------|-------------------|--|--|-----------------------------|
| ce. | <b>ISO</b><br><b>Currency</b><br>Code       |               |       | Principal Commission Charges/Fees Fees Taxes Interest Amount Currency Amount Tax Loss |      |  |  | <b>Net</b> | <b>Non Local</b><br><b>Currency</b><br>Settlement Duty Added Gain | Stamp Value Net / |  |  | <b>Trade</b><br><b>Date</b> |
|     | <b>D.O USD</b>                              | 15000.0       | 300.0 | 10.0                                                                                  | 30.0 |  |  | 15000.0    |                                                                   | 40.0              |  |  | 20160926                    |
|     | $D.0$ USD                                   | 15000.0 300.0 |       | 10.0                                                                                  | 30.0 |  |  | 16000.0    |                                                                   | 40.0              |  |  | 20160926                    |
|     |                                             |               |       |                                                                                       |      |  |  |            |                                                                   |                   |  |  |                             |
|     | Exit<br>Export                              |               |       |                                                                                       |      |  |  |            |                                                                   |                   |  |  |                             |

<span id="page-2-1"></span>**Figure 3 Settlement Instruction (ISF) History page**

As you scroll to the right to display the data for each message, the differences are highlighted in a pop-up window, which allows for quicker and easier review.

Optionally, you can export the messages to an Excel (.xls) file for viewing. For [more](#page-2-0) [information,](#page-2-0) see Exporting the Settlement Instruction (ISF) History details below.

#### <span id="page-2-0"></span>**Exporting the Settlement Instruction (ISF) History details**

As with other export processes, Omgeo Connect enables you to export the details when comparing multiple outgoing settlement ISF messages.

#### **To export the message details:**

- 1. Click **Export** from the Settlement Instruction (ISF) History page.
- 2. Click **Open** to view the file, or click **Save** to save the file to your computer. [Figure](#page-2-2) 4 shows the options available.

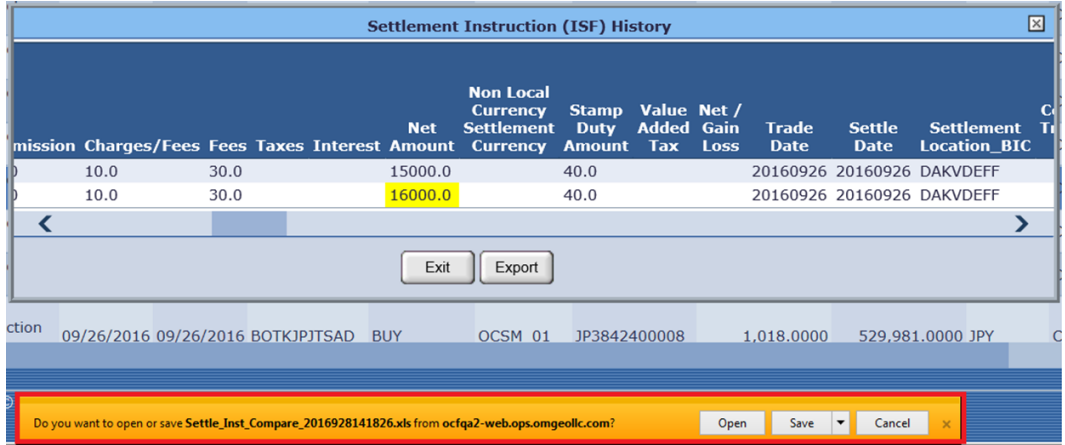

<span id="page-2-2"></span>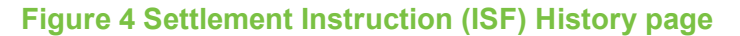

# <span id="page-3-0"></span>**Enhancements impacting SWIFT messages**

With this release, Omgeo Connect has included the following enhancements that impact SWIFT messages:

- <span id="page-3-1"></span>• Supporting local market changes for [TARGET2–Securities](#page-3-1) (T2S)
- Including the SINO foreign [exchange](#page-4-1) cancel indicator value

#### **Supporting local market changes for TARGET2–Securities (T2S)**

Omgeo Connect includes an enhancement to support recent local market changes for TARGET2–Securities (T2S) functional capabilities. This enhancement impacts only the Settlements Management module. Among other markets, the following markets have been updated to support T2S:

- Austria
- Singapore
- Poland
- $\bullet$  Belgium
- France
- Netherlands
- Hong Kong

<span id="page-3-2"></span>[Table](#page-3-2) 1 provides the mapping information, field name, and SWIFT tag details associated with this T2S enhancement.

#### **Table 1 Mapping Omgeo Connect fields to SWIFT tags**

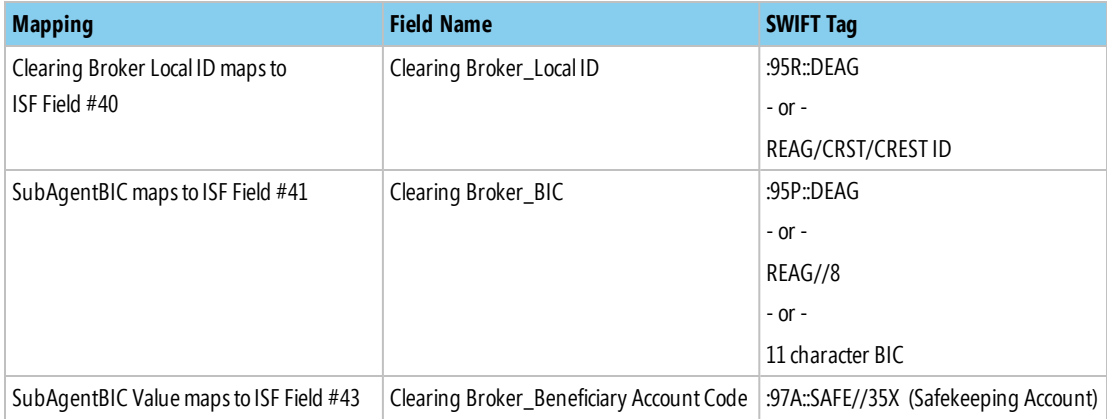

The T2S enhancement is specific to the Clearing Broker information. Previously, Omgeo Connect sent either SubAgentBIC or Clearing Broker Local ID (from the Broker Settlement Instructions), but not both. With this release, Omgeo Connect includes both SubAgentBIC and Clearing Broker Local ID on the outbound ISF message for the effected markets. These data values are mapped to the appropriate SWIFT tags, as shown in [Table](#page-3-2) 1.

#### <span id="page-4-1"></span>**Including the SINO foreign exchange cancel indicator value**

In addition to supporting the existing foreign exchange cancel indicator values of FXYE and FXNO, Omgeo Connect now supports the foreign exchange cancel indicator value of SINO. The outbound ISF settlement message includes SINO as a foreign exchange cancel indicator in the SWIFT message with no additional translation or mapping required. Here are the foreign exchange cancel indicator values that Omgeo Connect supports:

- FXNO Indicates not to cancel the foreign exchange instructed in the original instruction.
- FXYE Indicates to cancel the foreign exchange instructed in the original instruction.
- SINO Foreign exchange standing instruction does not apply.

SINO has been added to the existing foreign exchange cancel indicators allowing it to also be mapped to the outbound ISF field #71 - Foreign Exchange Cancellation **Indicator** 

If a client passes an allocation with a SINO indicator and the trade is canceled, the outbound ISF message sets the appropriate value to SINO.

## <span id="page-4-0"></span>**Updating the Removed Allocations message**

In the Trade Management view, you can select one or multiple allocations and remove them from the Pending Match folder. Removing allocations from a particular block in Omgeo Connect has no impact on allocations that are already matched in DTCC's Omgeo TradeSuite ID®. Previously, Omgeo Connect modified the information message to include DTCC's Omgeo Central Trade Manager® ; however, this Remove feature only exists for Omgeo TradeSuite ID eligible trades.

[Figure](#page-4-2) 5 shows the updated message that appears when you remove one or multiple allocations in Omgeo Connect. This message update does not impact matching in the underlying service.

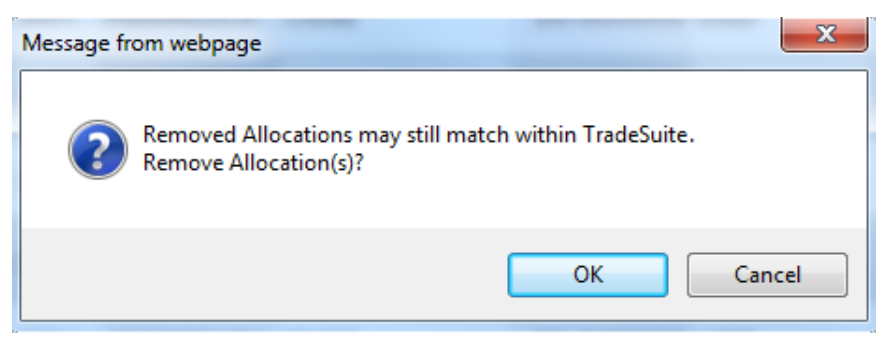

<span id="page-4-2"></span>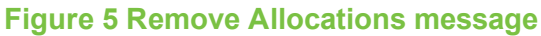

# <span id="page-5-0"></span>**Improving System infrastructure and performance**

There were a number of non-client facing and non-functional enhancements completed for Omgeo Connect. To remain compliant with various internal audit requirements and compliance guidelines, DTCC made improvements to the application's infrastructure, overall efficiency, and supportability available in Omgeo Connect.

### **Related documents and training**

For related documents and all documents referenced in this document, see the [Omgeo](https://www.dtcclearning.com/products-and-services/menu-institutional-trade-matching/menu-connect.html) [Connect](https://www.dtcclearning.com/products-and-services/menu-institutional-trade-matching/menu-connect.html) section of the [Institutional Trade Matching - Learning Center](https://www.dtcclearning.com/products-and-services/menu-institutional-trade-matching.html). In addition, for information about training, visit [Training & Certification.](https://dtcclearning.com/courses-list.html) For tutorials to help you use this product, vist [Videos](https://dtcclearning.com/search.html?casearchtag=&tab=Videos&searchword=&searchphrase=connect). For upcoming events, visit [Live Events.](https://dtcclearning.com/events.html)

## **Questions?**

The Omgeo Client Contact Center (CCC) provides general assistance and technical help. Visit [www.omgeo.com/ServiceCentral](http://www.omgeo.com/ServiceCentral) to:

- Enter a service request or check the status of an existing service request
- Search the Omgeo knowledge base
- Access the Omgeo documentation library
- Obtain contact information

Copyright© 2017 by The Depository Trust & Clearing Corporation ("DTCC"). All rights reserved. This work (including, without limitation, all text, images, logos, compilation and design) is proprietary and protected by copyright, and is for the exclusive use of users authorized by DTCC. If this work is received from DTCC in any electronic medium, authorized users of this work are granted a limited, non-exclusive, non-transferable, non-sublicensable and freely revocable license to make reproductions and transmissions necessary for downloading and storage of this work on the users' computers and to print one or more paper copies from the electronic version for their own use. Other than to this limited extent, no part of this work (including any paper copies thereof or print versions thereof) may be printed, copied, altered, modified, posted, reproduced, displayed, published, sold, licensed, used or distributed (including by transmission) in any form or by any means, or stored in any information storage and retrieval system, without DTCC's prior written permission. All product or service names are the property of their respective owners.

"DTCC" is the brand name under which certain affiliates of The Depository Trust & Clearing Corporation provide services in particular geographic areas. Omgeo, a legally separate and independent entity is the affiliate that is offering the services described above and is subject to the laws and regulations of the particular country or countries in which it operates. Please see www.dtcc.com/terms for a detailed description of The Depository Trust & Clearing Corporation and its related entities.

Certain Omgeo LLC services are subject to regulation by the U.S. Securities and Exchange Commission ("SEC") and are offered by Omgeo Matching Services - US, LLC ("Omgeo Matching Services"), which is set out in SEC Release No. 34-44188; File No. 600-32; 66 FR 20494 (April 17, 2001). Omgeo TradeSuite ID and Omgeo Central Trade Manager are services of Omgeo Matching Services and are subject to SEC regulation when used for trades in which either the broker-dealer or its institutional customer is a U.S. entity and the securities in the trade are issued by a U.S. issuer. No other services offered by Omgeo LLC are regulated.

PubCode: OC094 . Publication Date: October 20, 2016.